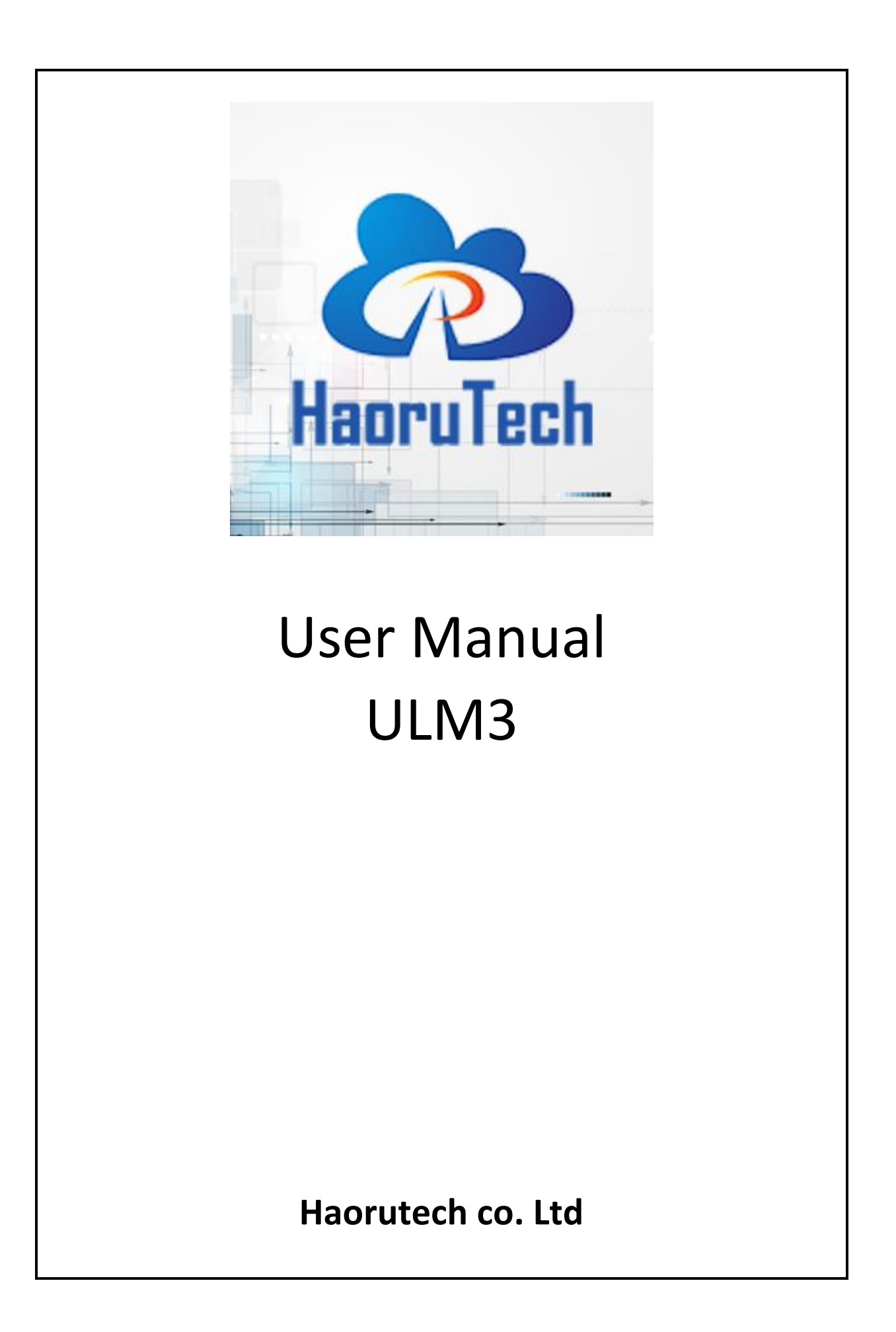

# **CATALOG**

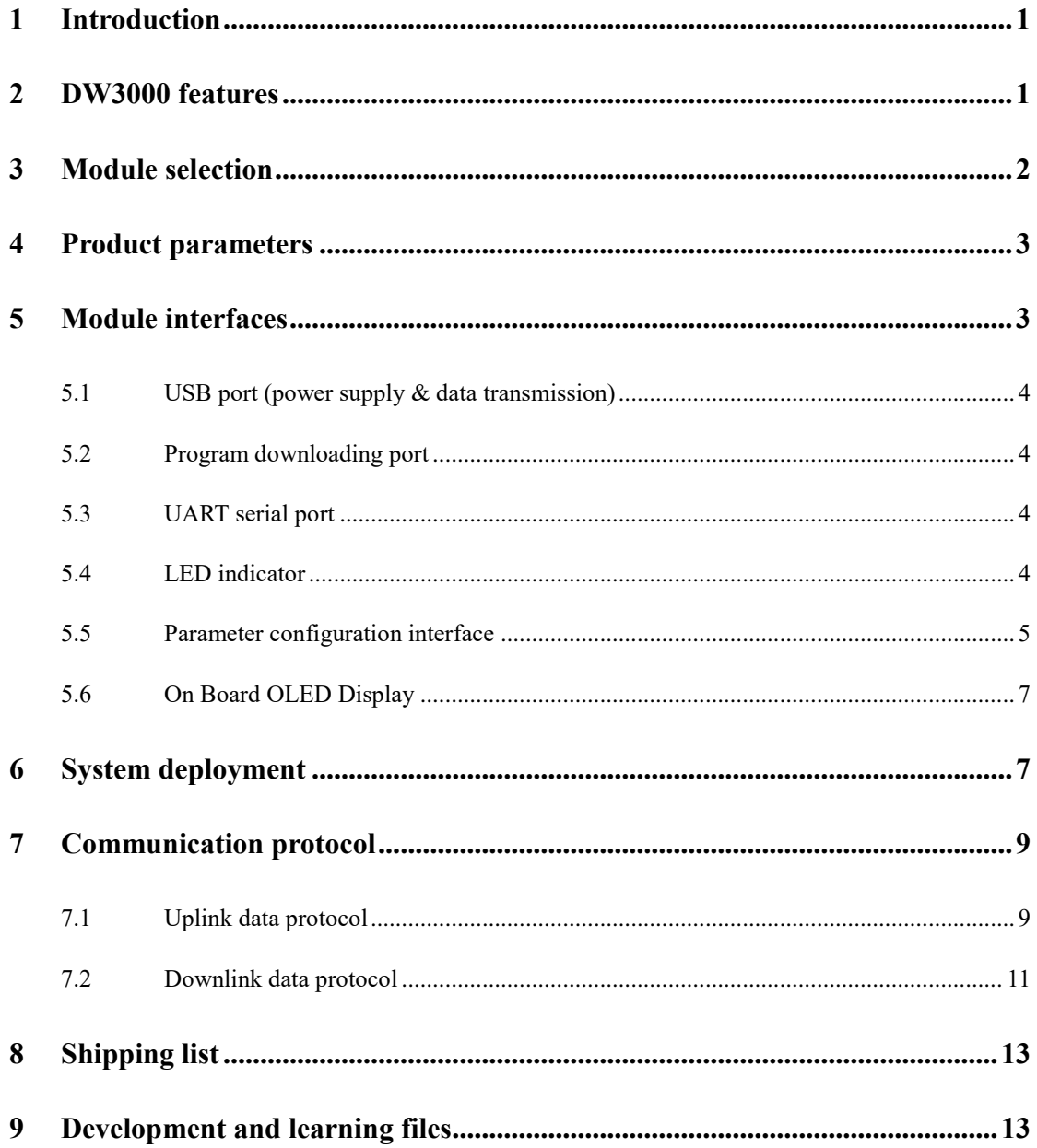

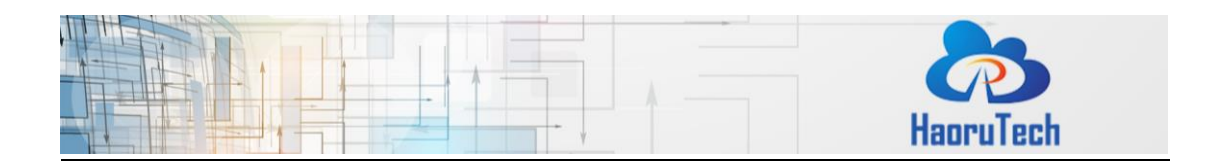

## <span id="page-2-0"></span>**1 Introduction**

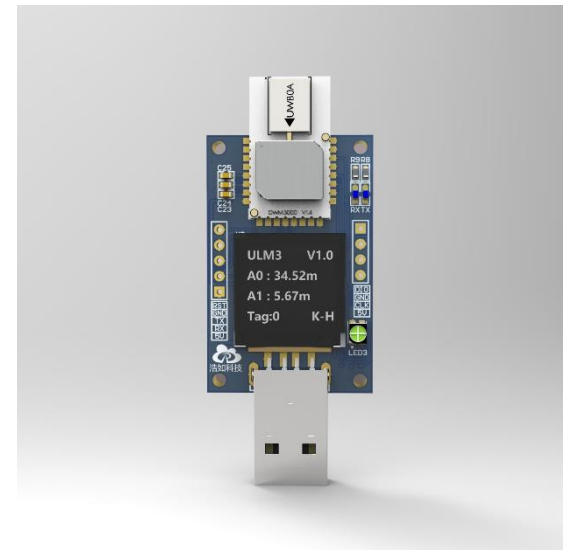

**Figure 1-1 ULM3 UWB Module**

ULM3 is a UWB module, based on the latest DW3000 series chip. Core UWB module of ULM3 is official Decawave DWM3000, and MCU is STM32F103CBT6 (or GD32F103CBT6 which based on the price fluctuation and batches difference). ULM3 can be used for precise ranging, indoor positioning and other high-speed data communication applications. ULM3 also integrates the OLED display. All the features make ULM3 easy to use, with high precision and small size.

For positioning applications, ULM3 module can be used as an anchor or tag, and the combination of multiple ULM3 modules can form a complete positioning system development kit.

## <span id="page-2-1"></span>**2 DW3000 features**

### $\triangleright$  Ultra-low power consumption

Through comprehensive optimization, DW3000 series can make power consumption 5 times lower than DW1000 by reducing peak current, frame duration and startup time.

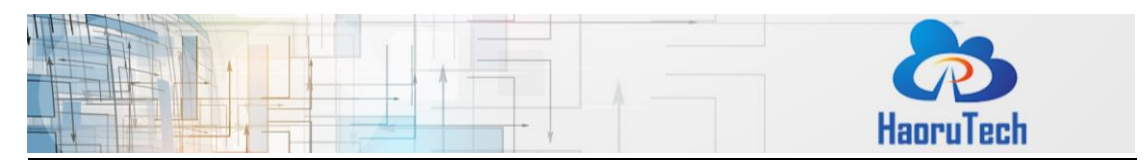

The power consumption of DW3000 is lower than BLE, and more friendly to low power standby duration.

### ➢ Excellent security

DW3000 supports for the new IEEE802.15.4z standards, and preamble encryption.

### $\triangleright$  High compatibility

DW3000 is compatible with the latest IEEE802.15.4z. After developing of FiRa compatible code, it supports main commercial mobile phones available in the market.

### ➢ High-integrated

By integrating baluns, capacitors and other components inside the chip, DW3000 reduced its size by reducing the number of external components from 30+ to 10.

### $\triangleright$  PDOA with single chip

DW1000 series requires two DW1000 chips to realize PDOA with the same clock source. But DW3x20 supports external double antennas, which can measure the arrival phase difference. The cost, size and power can be reduced by one single chip.

## <span id="page-3-0"></span>**3 Module selection**

| No. | Type                                                                | Main features                                    |  |  |
|-----|---------------------------------------------------------------------|--------------------------------------------------|--|--|
|     | ULM3                                                                | Official DWM3000 module, display integrated, 40m |  |  |
|     | ULM3-SH                                                             | Wristband, battery inside, motion detection, 40m |  |  |
| 3   | ULM3-PDOA<br>PDOA anchor, angle detection, single base positioning, |                                                  |  |  |
|     |                                                                     | car-following, 40m                               |  |  |

**Table 3-1 Comparison of Module Features**

Above are the related module based on DW3000 core chip, which can be combined used.

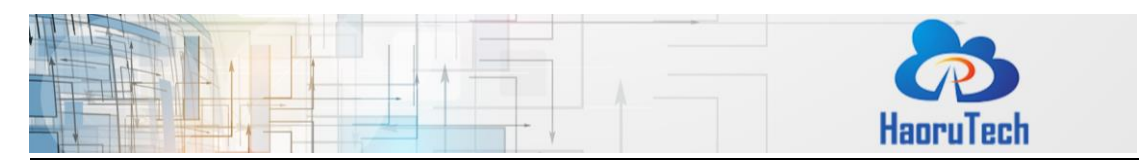

# <span id="page-4-0"></span>**4 Product parameters**

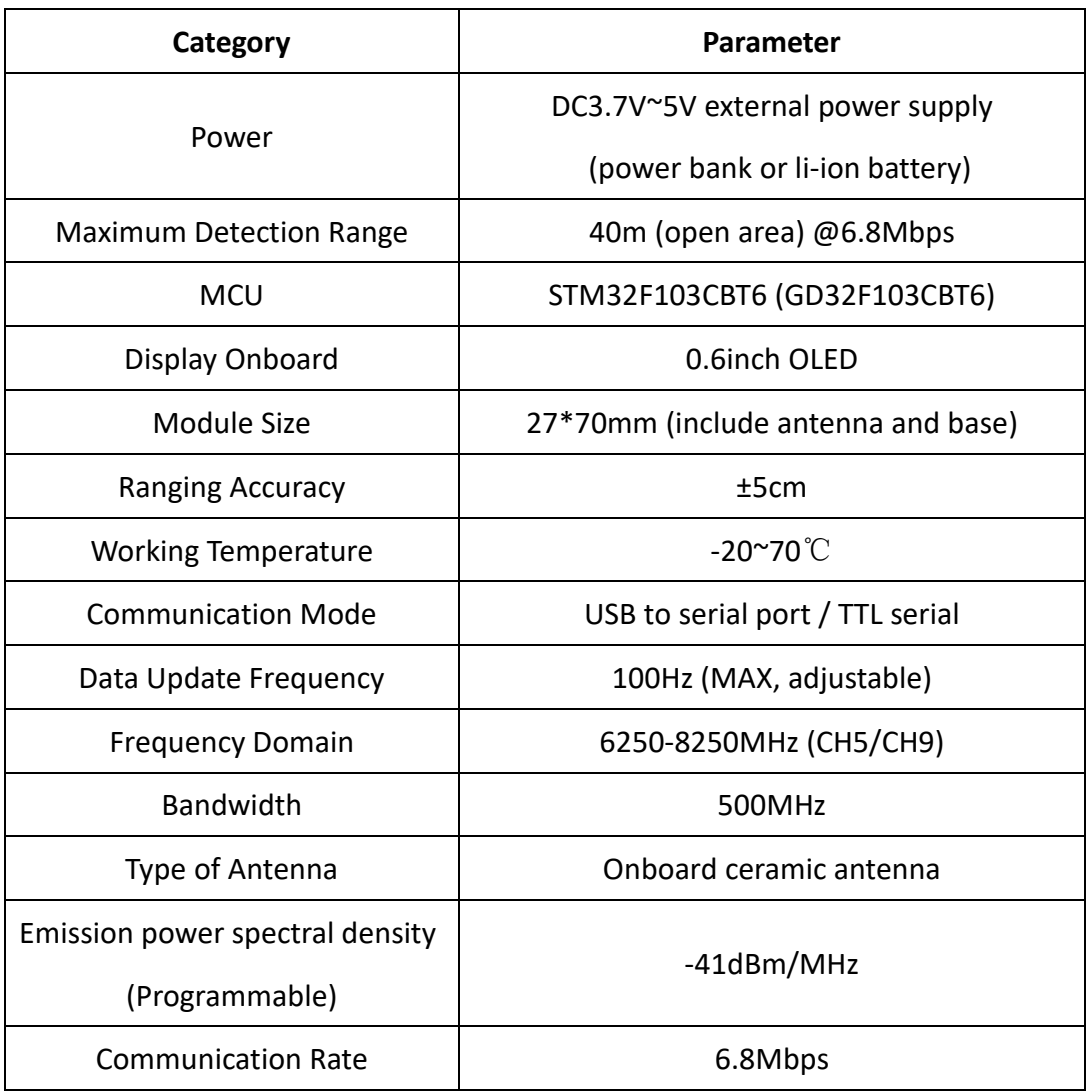

### **Table 4-1 ULM3 Module Parameters**

# <span id="page-4-1"></span>**5 Module interfaces**

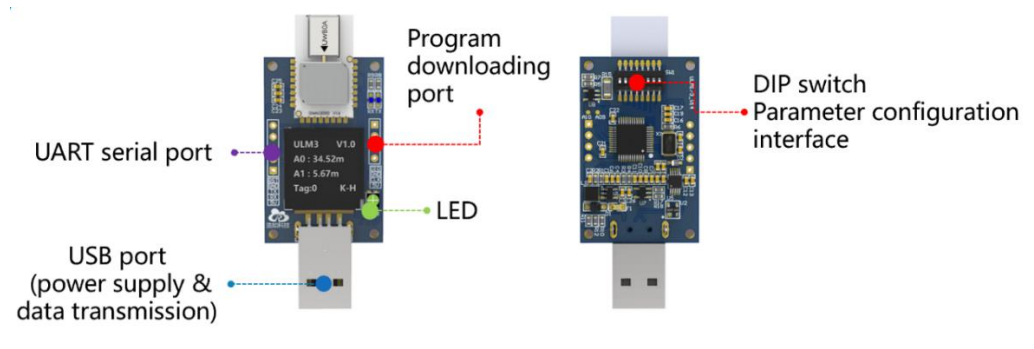

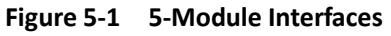

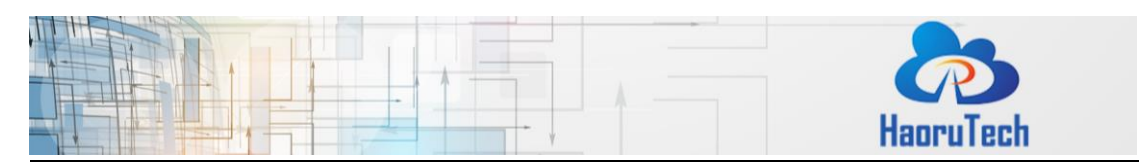

# <span id="page-5-0"></span>**5.1 USB port (power supply & data transmission)**

The port can be connected to a standard 5VDC module such as a charging bank or other 5V power adapters. It can also be connected to the USB port of a computer for power supply and data transmission and data display at the computer end.

# <span id="page-5-1"></span>**5.2 Program downloading port**

The port is the SWD debugging interface of STM32 microcontroller, which can be used for program downloading, simulation debugging, etc. It is mainly used for embedded program development and firmware update, and it can be used with the ST-LINK burning tool.

# <span id="page-5-2"></span>**5.3 UART serial port**

ULM3 module can connect to PC or Raspberry PI and other systems through USB port for data transmission, but also has UART serial port (TTL) on board, which can connect to other microcontrollers, Arduino and other devices for data transmission and secondary development. While Connecting, the TX pin of ULM3 should be connected to the RX pin of the target module, and the GND of the two modules should be connected directly.

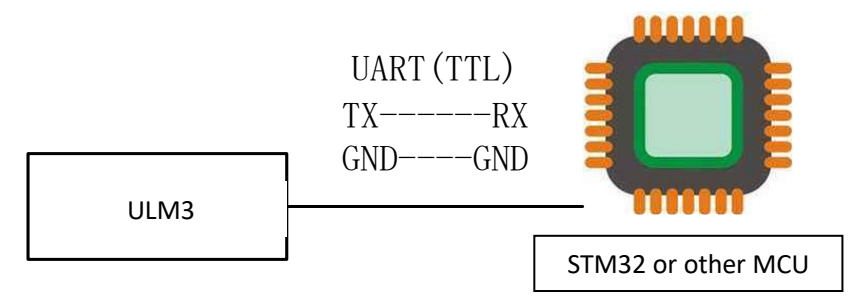

**Figure 5-2 ULM3 UART Connection Diagram**

## <span id="page-5-3"></span>**5.4 LED indicator**

On board RGB indicator indicates the current system status.

**Table 5-1 Indicator Status Description**

|  | Working   Start ranging and successfully get   GREEN LED BLINK |  |
|--|----------------------------------------------------------------|--|
|--|----------------------------------------------------------------|--|

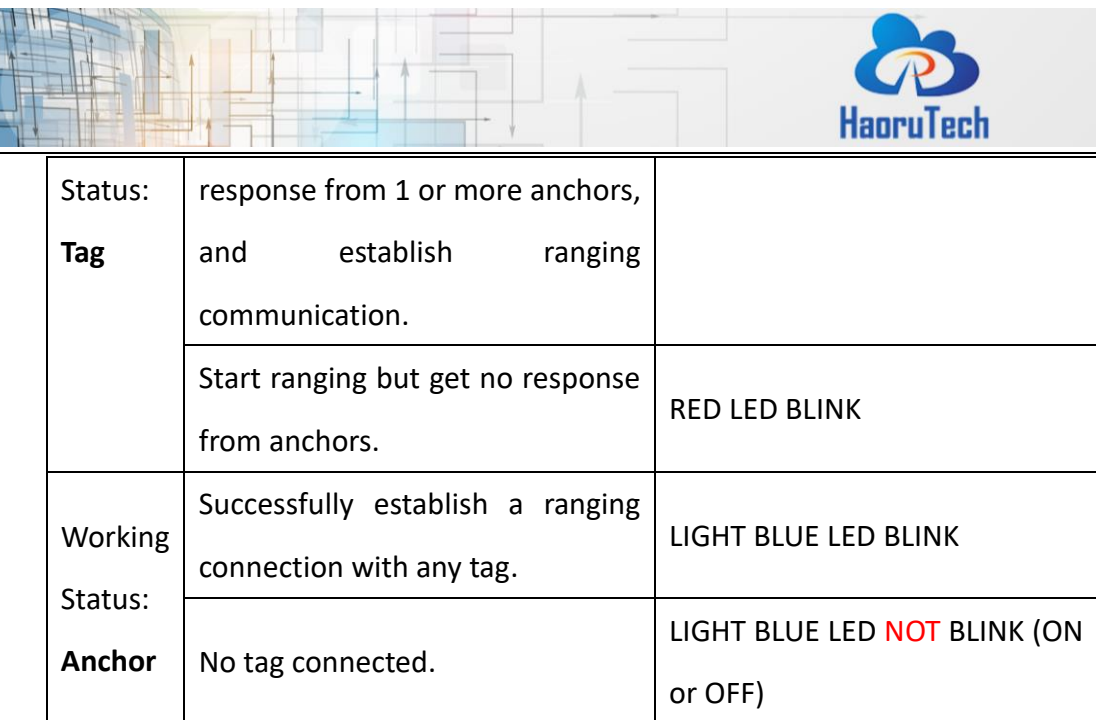

 $\overline{\phantom{a}}$ 

## <span id="page-6-0"></span>**5.5 Parameter configuration interface**

ULM3 module integrated the 8-bit DIP switch. The following figure 5-3 lists the switch configuration attributes. Users can easily configure the communication frequency, role, ID, and built-in Kalman filter switch of the module.

During using and onsite debugging, users can quickly change the module configuration without any other devices to adapt more environments.

Before modifying parameters, users should disconnect the power supply first, then switch the DIP switch to the corresponding configuration position, and finally re-power the module to load the new configuration.

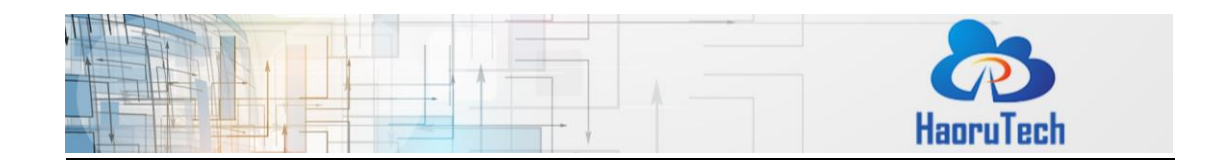

**Table 5-2 ULM3 Module DIP Switch Configuration**

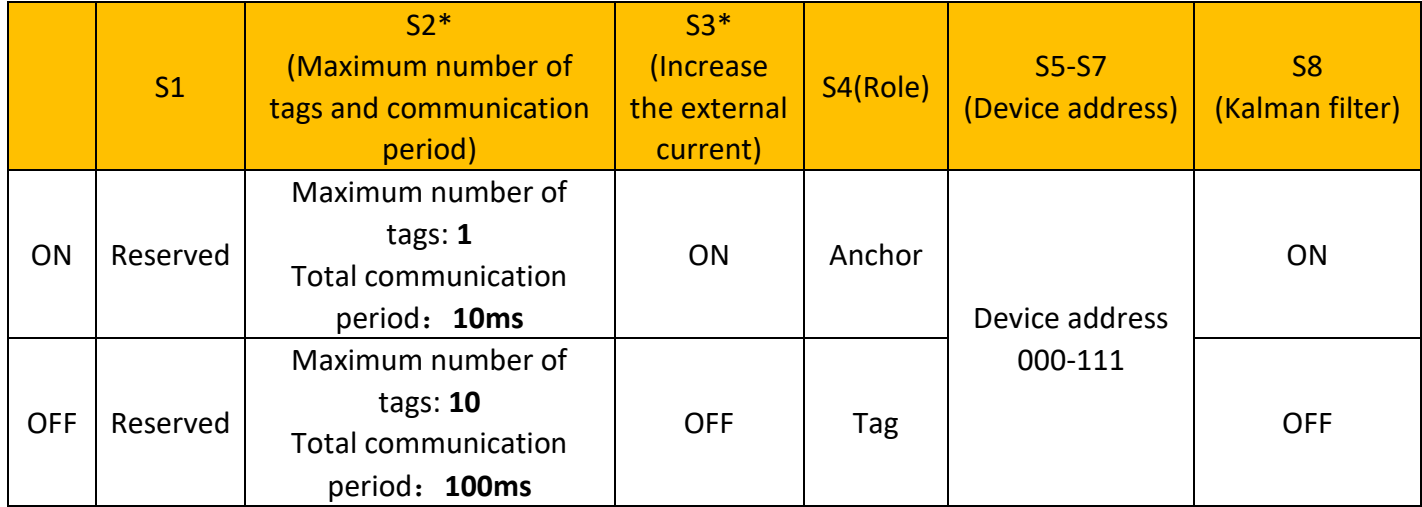

The default configuration of the system:

- 1. Maximum number of tags: 10tags
- 2. Update period: 100ms (10Hz)
- 3. External current increase: open
- 4. Kalman filter: open.

\*S2 Note: At the communication rate of 6.8Mbps, the ranging period of 1 ULM3 tag and 4 ULM3 anchors system is 10ms. Because multiple Tags positioning is in the form of TDMA, the total communication period =10ms\* numbers of tag.

For example, if the system has 10 tags, the ranging period is 10\*10ms=100ms. Within this period, the ranging data of tags will be outputted every 10ms according to the sequence of tag ID. If one of the tags is offline, the output is empty during its 10ms period. The maximum number of tags can also be modified to other numbers through embedded code.

\* S3 Note: Due to the low power consumption of DW3000 series modules, most of the power banks will actively turn off the external power supply when the load current is low. This will make the module reboot again and again. **S3** increases the external

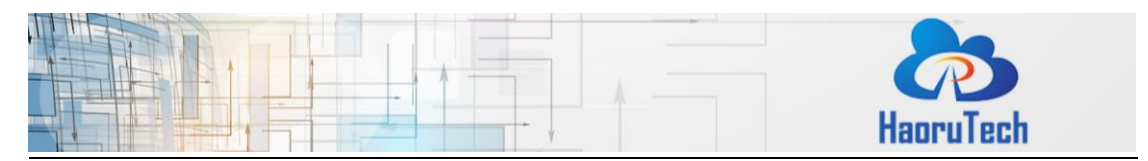

current to actively increase the current of the module, which helps the power bank to maintain continuous output.

# <span id="page-8-0"></span>**5.6 On Board OLED Display**

| V48          | <b>4A10T</b>    |
|--------------|-----------------|
| <b>100ms</b> |                 |
| 6.8M         | CH <sub>5</sub> |
| Anc:0        | PК              |

**Figure 5-3 Display Example**

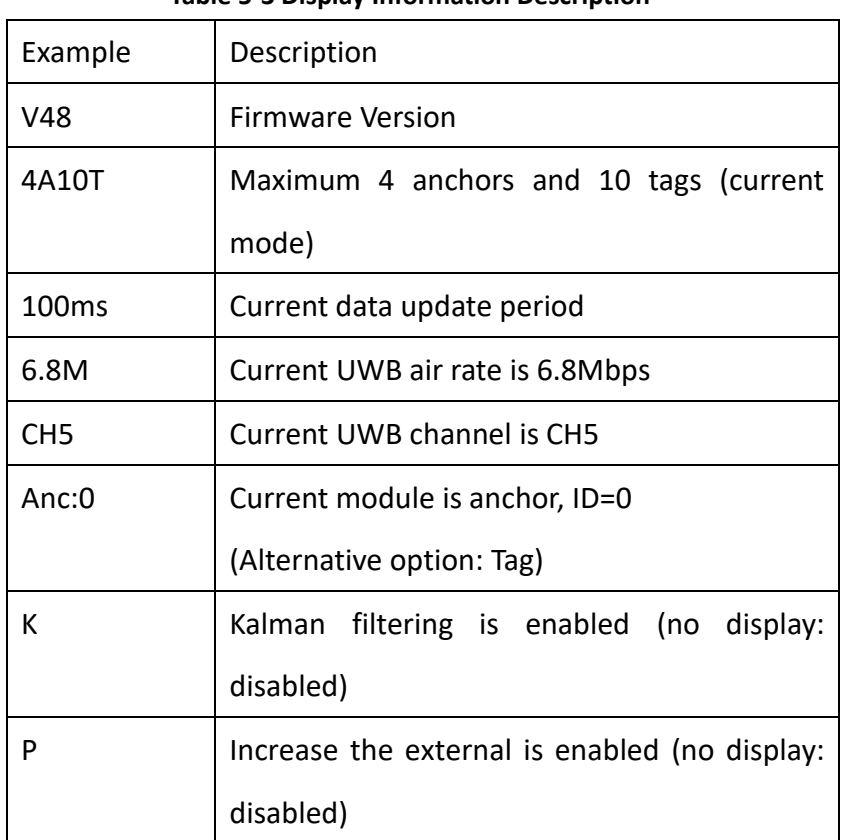

#### **Table 5-3 Display Information Description**

# <span id="page-8-1"></span>**6 System deployment**

There are two system deployment modes: navigation mode and monitoring mode.

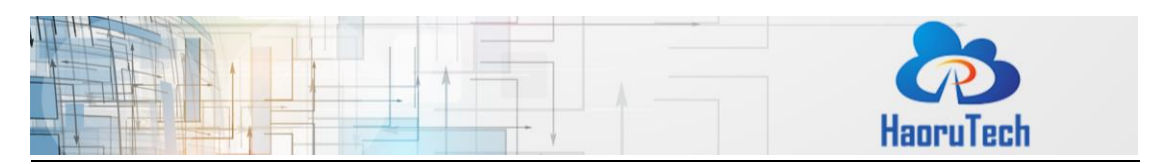

During the navigation mode, the tag needs to be connected to the PC while other anchors only need to power on. The position data and real-time track of the currently connected tag can be displayed on the PC software. In the monitoring mode, one of the anchors is connected to the PC, while the other anchors and labels are powered on. The position data and real-time track of all labels in the coverage area of the current anchor can be displayed in the PC software.

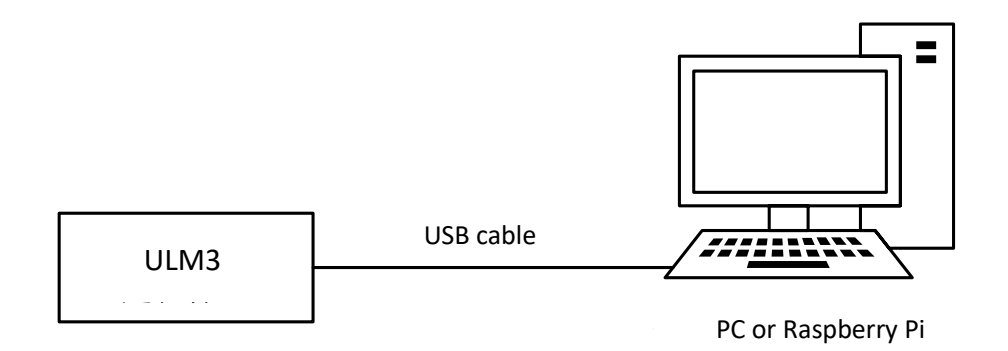

#### **Figure 6-1 Module Connects to PC**

For the initial utilization, CH340 driver should be installed at first. After identifying the serial port on the PC, please open the PC software, select the serial port, and click "Connect" button to complete module connection and data communication.

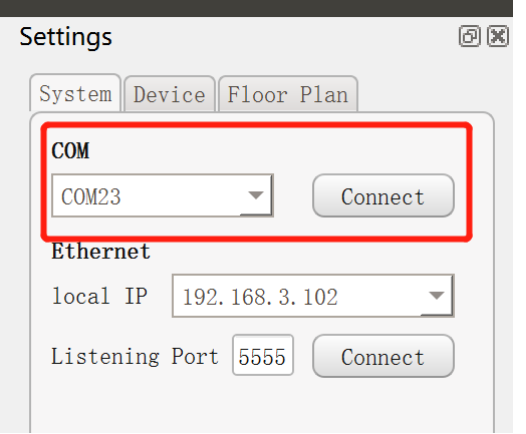

**Figure 6-2 Serial Port Connection**

After successfully connecting, users can complete the equipment deployment by configuring the position coordinates of the anchors based on the relative position of the anchors, and then the tags can be located and displayed.

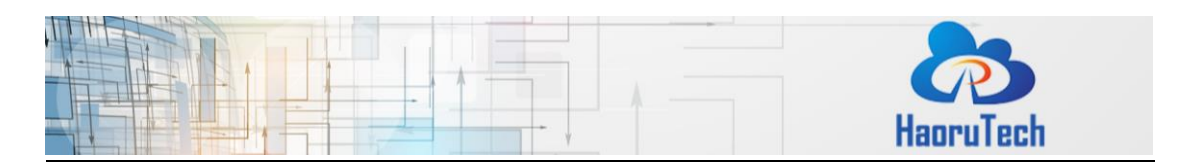

| Anchor |   | X(m)  | Y(m)  | Z(m) |  |
|--------|---|-------|-------|------|--|
| ✓      | 0 | 0.00  | 0.00  | 3.00 |  |
|        | 1 | 0.00  | 10.00 | 3.00 |  |
|        | 2 | 10.00 | 10.00 | 3.00 |  |
|        | 3 | 10.00 | 0.00  | 3.00 |  |
|        | 4 | 10.00 | 0.00  | 3.00 |  |
|        | 5 | 10.00 | 5.00  | 3.00 |  |
|        | 6 | 15.00 | 0.00  | 3.00 |  |
|        | 7 | 15.00 | 5.00  | 3.00 |  |

**Figure 6-3 Configure the Coordinates of Anchors**

For more details about the utilization of system deployment, please download the

<HR-RTLS1 UserManual-EN> to get more information.

Download HR-RTLS1 UserManual:

<span id="page-10-0"></span>[http://rtls1.haorutech.com/download/HR-RTLS1\\_UserManual-EN.pdf](http://rtls1.haorutech.com/download/HR-RTLS1_UserManual-EN.pdf)

# **7 Communication protocol**

## <span id="page-10-1"></span>**7.1 Uplink data protocol**

The uplink data protocol is the data uploaded actively by the UWB module through the serial port.

Serial communication baud rate: 115200bps-8-n-1

Serial communication data example:

mc 0f 00000663 000005a3 00000512 000004cb ffffffff ffffffff ffffffff ffffffff 095f c1

00146fb7 a0:0 22be

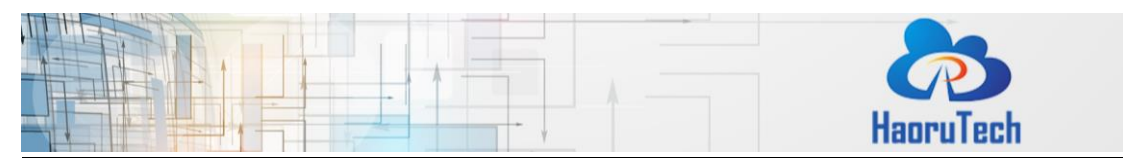

**Table 7-1 Serial Communication Protocol Description**

 $\overline{\phantom{a}}$ 

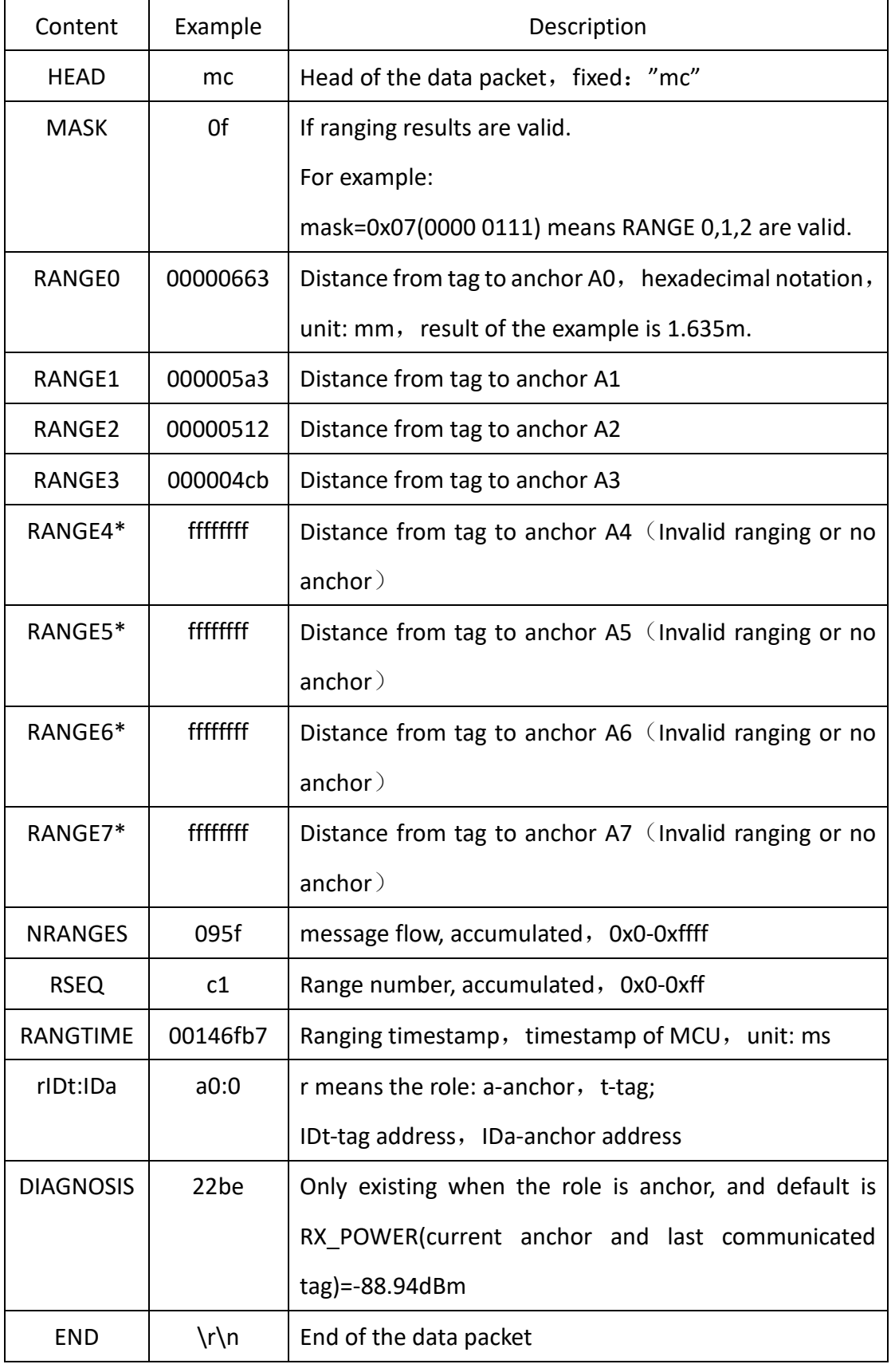

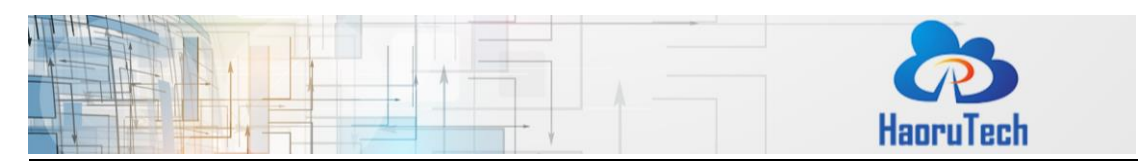

\*tips: Users can only get data from RANGE4/ RANGE5/ RANGE6/ RANGE7 when the firmware program works as 8 anchors, and nothing will output when it is a 4 anchors firmware program.

**If the current device is a tag, the ranging and positioning information will closely follow "mc…"; Example**: \$KT0, 1.69, 2.93, 4.98, NULL, LO = [-2.45, 5.44, 1.43] **Description**: Current role-T0; K- Kalman filtering is enabled; NK- Kalman filtering is not enabled; Distance to anchor A0 is 1.69m; Distance to anchor A1 is 2.93m; Distance to anchor A2 is 4.98m;

the real-time positioning coordinates of the tag locates in the brackets after LO, and the coordinates is calculated within the tag. Users should note that the calculation can be completed only after the anchor coordinates are configured to the tag successfully.

Distance to anchor A3 fails to range, or A3 does not exist or A3 is not turned on.

## <span id="page-12-0"></span>**7.2 Downlink data protocol**

The downlink data protocol is the serial port command sent by the host to the UWB module, which is mainly used for parameter configuration. The length of the command is variable. The command begins with " $\zeta$ " as the data header and end with " $\eta \zeta$ ".

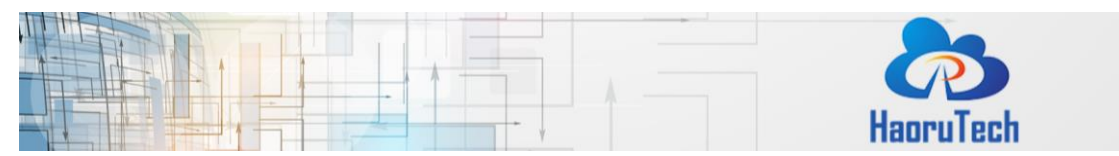

### **Table 7-2 Downlink Data Command**

 $\overline{\phantom{a}}$ 

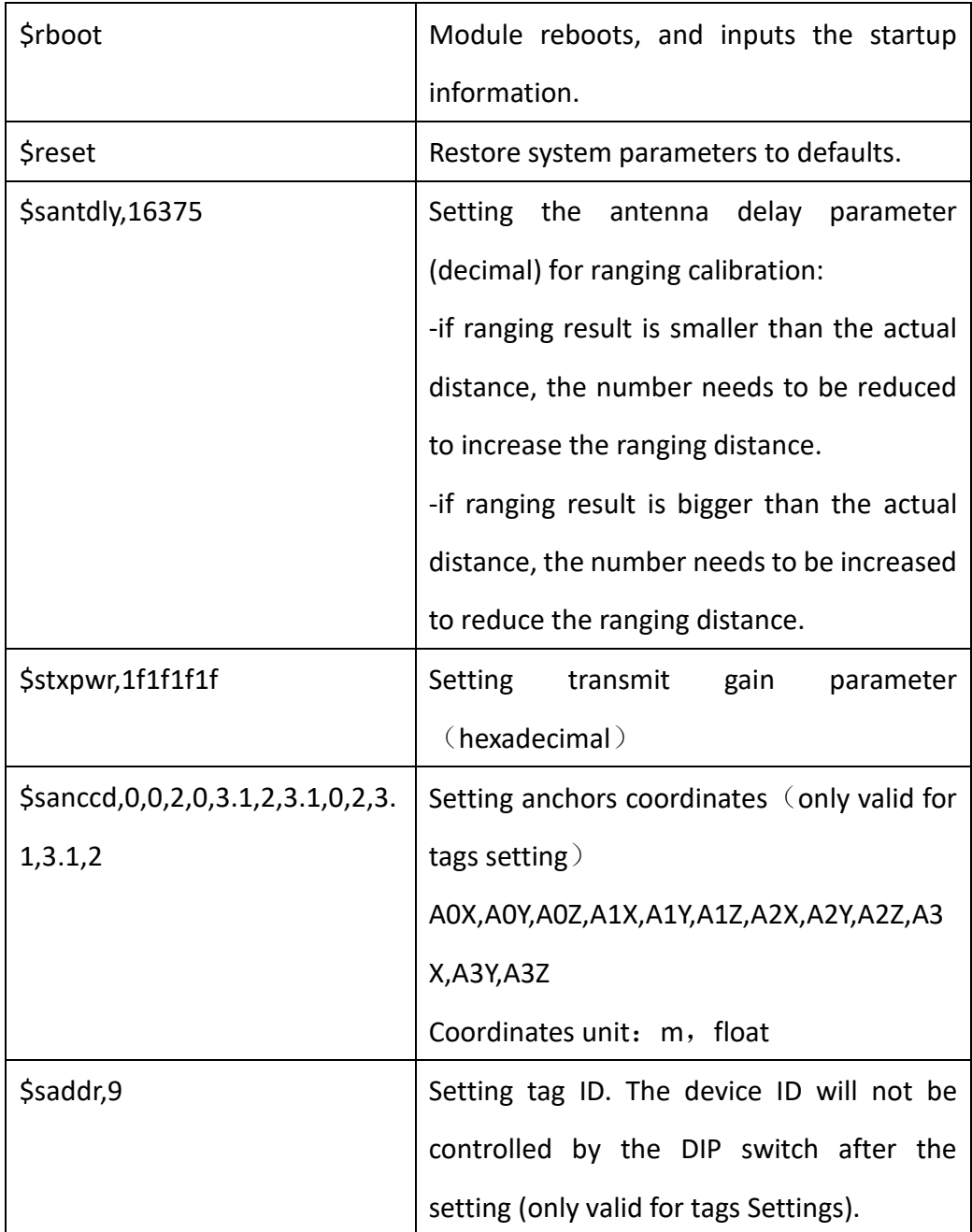

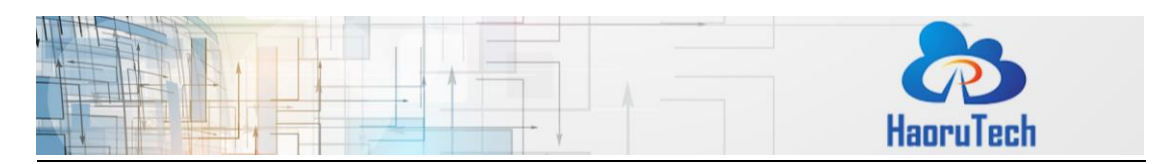

# <span id="page-14-0"></span>**8 Shipping list**

Shipping list of single ULM3 module: (Highly recommendation: purchasing more than

4 modules to get a whole positioning system.)

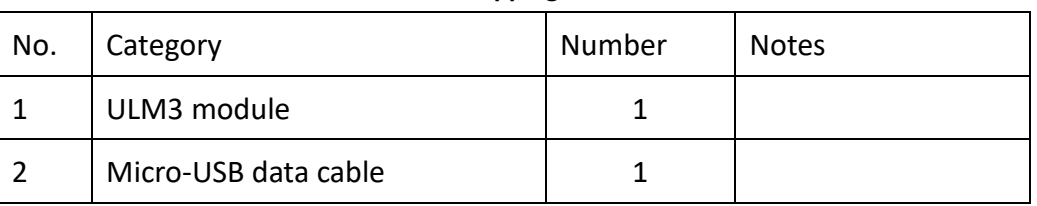

### **Table 8-1 Shipping List**

# <span id="page-14-1"></span>**9 Development and learning files**

List of development and learning materials we provide after purchasing:

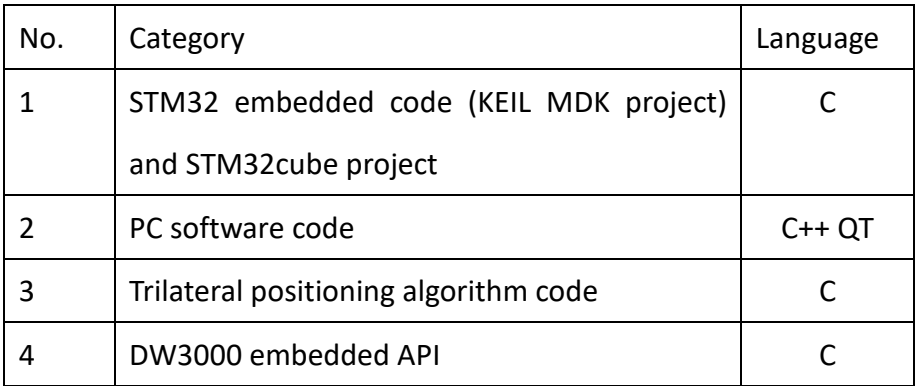

#### **Table 9-1 Development Code**

#### **Table 9-2 Hardware Documents**

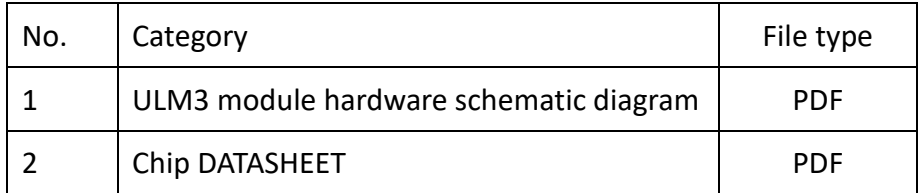

#### **Table 9-3 UserManual**

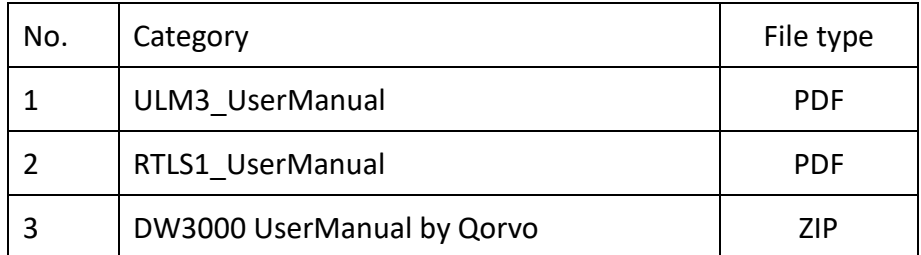